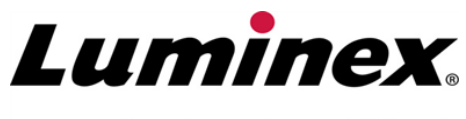

complexity simplified.

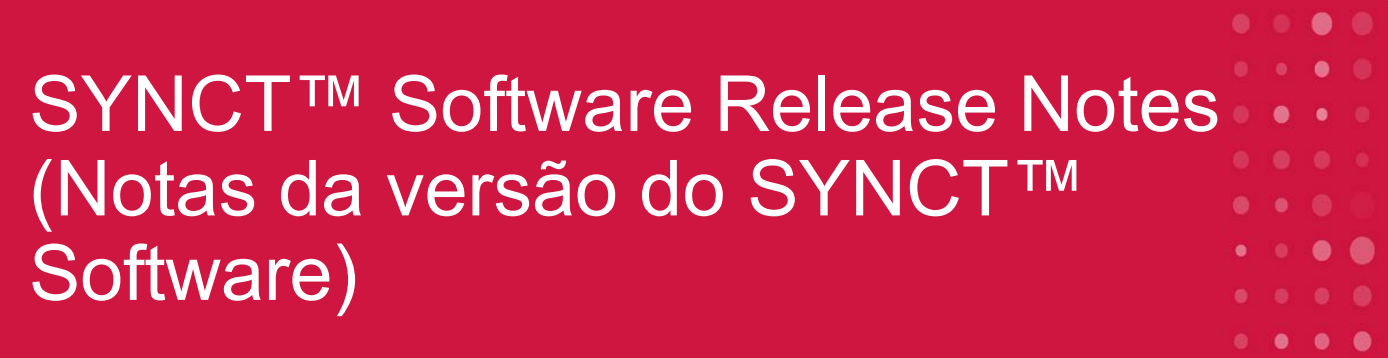

**Suporte Técnico** 

Telefone: 512-381-4397 Número gratuito para a América do Norte: 1-877-785-2323 Número gratuito internacional: + 800-2939-4959 E-mail: *[support@luminexcorp.com](mailto:support@luminexcorp.com) [www.luminexcorp.com](http://www.luminexcorp.com/)*

> **Luminex Corporation** 12212 Technology Blvd. Austin, Texas 78727 EUA

89-30000-00-651 Rev. C 05/2023 Software Version (Versão do software): 1.1u2 Tradução do documento em inglês 89-30000-00-612 Rev. C

# Índice

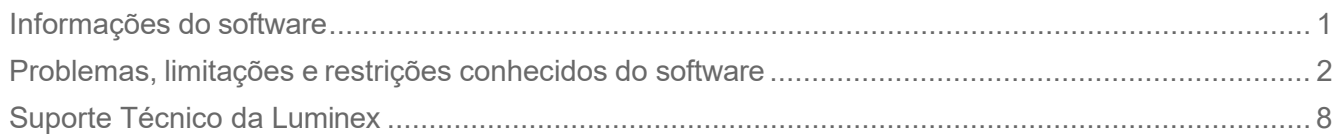

# <span id="page-2-0"></span>Informações do software

#### **Tabela 1. Informações do software**

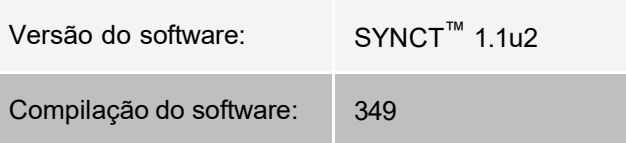

- Aguarde o tempo suficiente ao alterar ou atualizar aplicativos ou dados, como filtros e listas de resultados (Referência nº 44142).
- Aguarde o tempo suficiente até a conclusão das operações que envolvam grandes quantidades de dados, como procedimentos de fazer backup e restaurar (Referência nº 44303).
- Certifique-se de que todos os Sistemas de informação para laboratórios (LIS, Laboratory Information System) e pontos de acesso de rede estejam configurados com os devidos privilégios de acesso e que tenham espaço suficiente (Referência nº 44504, 41788).
- O arquivo csv "RESULTS" (RESULTADOS) ou o arquivo HL7 devem ser usados para o processamento do LIS (Referência nº 42706).

#### Requisitos do sistema

#### **Requisitos recomendados**

Espaço no disco rígido: 160 GB (ou superior)

Resolução do mostrador: 1280 x 1024 (ou superior)

#### **SYNCT™**

CPU: CPU: 2.0 GHz ou mais rápida

Memória: RAM de 4 GB (ou superior)

OS: Windows® 7 Professional SP1 (32-bit ou 64-bit, US English) ou atualização para Windows 8.1 (64- bit, US English) ou Windows 10 (64-bit, U.S. English)

#### **SYNCT™ com xPONENT®**

Consulte as notas da versão do xPONENT® para obter as especificações do PC. xPONENT não é compatível com Windows 8.

# <span id="page-3-0"></span>Problemas, limitações e restrições conhecidos do software

## Filtros

- A faixa de datas para os filtros pré-definidos não será atualizada se a data mudar enquanto você fizer logoff mas não sair do SYNCT™. (Referência nº 23468).
	- Solução: Clique no botão **Filter By** (Filtrar por) e clique em **OK**.

#### Interface do usuário

- $\bullet~$  Em computadores que executam o sistema operacional Microsoft® Windows® 8.1, a janela do aplicativo SYNCT™ pode ser minimizada até um ponto em que as imagens começam a se sobrepor ou são cortadas (Referência nº 29056).
	- Solução: Aumente o tamanho da janela do aplicativo SYNCT.
- A interface do usuário do SYNCT talvez não seja exibida completamente se a resolução mínima não estiver configurada no computador (Referência nº 37292).
	- Solução: Configure o computador com a resolução mínima compatível.
- Se as configurações personalizadas de hora/data estiverem em uso no computador host, o SYNCT talvez não exiba o formato personalizado em todas as telas e caixas de diálogo (Referência: #36233)
	- Solução: Use as configurações padrão regionais de data/hora doMicrosoft Windows.

## Instalação

- Sem conexão com a Internet, a instalação do SYNCT<sup>™</sup> no sistema operacional Windows<sup>®</sup> 8.1 pode falhar devido à instalação incorreta do .NET 3.5 (Referência nº 30988).
	- Solução: As falhas de instalação do .NET 3.5 podem ser resolvidas com uma das ações a seguir:
		- i. Se uma conexão com a Internet estiver disponível, ative o .NET 3.5. Esta opção encontra-se em **Control Panel (Painel de controle) > Programs (Programas) > Turn windows feature on or off** (Ativar ou desativar recursos do Windows); ou
		- ii. Se NÃO houver uma conexão com a Internet disponível, faça o download do .NET 3.5 em outro local e depois a instalação manual no computador de destino.

**OBSERVAÇÃO:** Se nenhuma das ações corrigir o problema ou se existirem os problemas rela- cionados abaixo, entre em contato com o Suporte técnico da Luminex para obter assistência.

- Sem conexão com a Internet, a instalação do SYNCT no sistema operacional Windows 10 pode falhar devido à instalação incorreta do .NET 3.5 (Referência nº 57863).
- Solução: As falhas de instalação do .NET 3.5 podem ser resolvidas com a ação a seguir:
	- i. Verifique se o seu PC está conectado à Internet.
	- ii. Digite Transformar recursos do Windows na caixa de pesquisa da barra de tarefas e clique em **Turn Windows features on or off** (Ativar ou desativar recursos do Windows).
	- iii. Selecione a caixa para **.NET Framework 3.5**.
- iv. Clique em **OK**.
- v. Clique em **Let Windows Update download the files for you** (Permitir que o Windows Update baixe os arquivos para você).
- vi. Depois que o Windows concluir as alterações, reinicie o PC e prossiga com a instalação de SYNCT 1.1u2.

**OBSERVAÇÃO:** Se nenhuma das ações corrigir o problema ou se existirem os problemas rela- cionados abaixo, entre em contato com o Suporte técnico da Luminex para obter assistência.

- Em alguns casos, o sistema pode estar configurado de tal maneira que faz com que a instalação do Servidor SQL falhe (Referência nº 32674). Os problemas típicos incluem:
	- Uma versão diferente do Servidor SQL está instalada.
	- Uso da Autenticação Windows no lugar da Autenticação SQL.
	- O usuário não tem acesso Admin ou o UAC está definido com um valor alto.
	- O firewall do Windows está configurado para não permitir que o SQL configure o sistema.
	- Outro processo está usando a Porta 80 ou está usando a porta errada.
	- Solução: Antes de instalar o SYNCT, verifique se:
		- i. Uma outra versão do Servidor SQL não está instalada.
		- ii. O usuário que está instalando o SYNCT tem privilégios de Admin.
		- iii. Adicione a saída direta do Servidor SQL para o firewall.
		- iv. O UAC está desligado.
		- v. Nenhum outro aplicativo está usando a porta 80.

**OBSERVAÇÃO:** Se isso não corrigir o problema ou se existirem os problemas relacionados abaixo, entre em contato com o Suporte técnico da Luminex para obter assistência.

- Os erros no arquivo **rsreportserver.config** podem fazer com que a instalação do SYNCT falhe com a men- sagem **Aborting Install, ConfigureSSRS failed to run**. Return Code 6 (Cancelando a instalação, falha na exe- cução do ConfigureSSRS. Código de retorno 6) (Referência nº 34365).
	- Solução: O serviço de relatórios está corrompido e deve ser restaurado. Para restaurar, conclua a etapa a seguir:
		- i. Faça backup do banco de dados.
		- ii. Desinstale o SYNCT.
		- iii. Desinstale o Servidor SQL.
		- iv. Exclua manualmente qualquer arquivo config restante em **C:\Program Files\Microsoft SQL Ser- ver\MSRS11.ARIESSQL\Reporting Services\ReportServer**.
		- v. Reinstale o SYNCT.
		- vi. Restaurar o banco de dados.
- Se forem instaladas extensões enquanto o SYNCT estiver em execução, elas não ficam imediatamente dis- poníveis após a instalação (Referência nº 36298).
	- Solução: Feche o SYNCT antes de instalar ou reinicie o SYNCT após a instalação de extensões para poder acessá-las.
- Se você tentar instalar o SYNCT sem privilégios Admin, ocorrerão erros do instalador do Windows (Referência nº 36540).
	- Solução: Se encontrar algum erro durante a instalação, verifique as permissões da conta do

usuário. O SYNCT deve ser instalado por um usuário Admin ou em uma máquina com o UAC habilitado.

- Quando for feita a atualização de uma versão anterior do SYNCT, em alguns casos, a versão antiga do arquivo de ajuda não será excluída (Referência nº 37103).
	- Solução: Abra o arquivo de ajuda e exclua manualmente o arquivo antigo da pasta.

#### Inicialização

- Se for necessário reiniciar o logo SYNCTTM após a reinicialização do computador host, pode ser exibida uma caixa de diálogo **An error occurred connecting to the system database**. **Please select the database to use** (Ocorreu um erro ao conectar o sistema à base de dados. Selecione a base de dados a ser usada) (Referência nº 35271).
	- Solução: Fechar SYNCT. Aguarde um minuto e reinicie o SYNCT.
- Se você fizer logon no SYNCT com a caixa de diálogo **Stay signed in** (Mantenha-me conectado) selecionada e for desconectado posteriormente do SYNCT por inatividade, na próxima tentativa de fazer logon a caixa de seleção **Stay signed in** (Mantenha-me conectado) não estará selecionada, mas estará ativa (Referência nº 35422).
	- Solução: Selecione **Logout** (Fazer logoff) no SYNCT para fazer logoff. Esteja ciente de que o logoff automático por inatividade manterá a opção **Stay signed in** (Mantenha-me conectado) ativa, mesmo que a caixa de diálogo não esteja selecionada.

#### Administração

- O SYNCTTM não fornece nenhum aviso ao usuário se as pastas definidas para **Import Instrument Raw Data Location** (Importar local de dados brutos do instrumento) ou **LIS Import** (Importação do LIS) forem excluídas ou renomeadas. Isso pode resultar em falha na importação de dados brutos do NxTAG® ou falha na impor- tação do LIS (Referência nº 22318, 36979).
	- Solução: Se alguma ordem de execução processada pelo NxTAG ou pelo LIS não estiver sendo pro- cessada por um longo período, abra as **NxTAG Settings** (Configurações do NxTAG) ou as **Order Management Settings** (Configurações do gerenciamento de ordens) para redefinir os locais das pas- tas.
- O número de execuções exibido na página **Data Maintenance** (Manutenção de dados) somente indica o número de execuções concluídas. A contagem não inclui execuções não processadas, presentes no módulo **NxTAG** (Referência nº 37190).
	- Solução: None (Nenhuma). O número de execuções exibido serve apenas para fins de referência. Ele não está diretamente correlacionado com o aviso de capacidade do banco de dados.

#### Instrumentos ARIES® conectados

- A lista de instrumentos conectados às vezes exibe instrumentos duplicados ou removidos (Referência nº 33308, 35504, 39966).
	- Solução: Depois de adicionar ou remover instrumentos da página **Connected Instruments** (Instrumentos conectados), saia e abra novamente o SYNCT™ para atualizar a lista de instrumentos conectados.
- Quando as conexões de instrumentos ARIES® são adicionadas ao SYNCT, o status conectado pode indicar **In Progress** (Em andamento), mesmo depois de todos os dados terem sido trocados com o instrumento (Refe- rência nº 35638).
- Solução: None (Nenhuma). Este problema não gera nenhum impacto funcional.
- Se o **Control Type** (Tipo de controle) for atualizado para uma **Control Order** (Ordem de controle) no SYNCT, o valor não é atualizado em instrumentos conectados (Referência nº 35765).
	- Solução: Exclua a ordem original e crie uma Ordem nova com o **Control Type** (Tipo de controle) dese- jado.
- A página Instrumentos conectados talvez não exiba todos os dispositivos disponíveis em certas condições (Referência nº 39513).
	- Solução: Certifique-se de que todos os dispositivos estejam totalmente disponíveis antes de consultar os instrumentos conectados. Se for necessário, reinicie os dispositivos, o SYNCT e tente nova- mente.

#### Assay Management (Gerenciamento de ensaios)

• Os Painéis de teste definidos para um ensaio no NxTAG não são exportados com o ensaio e não ficam disponíveis quando o ensaio é importado para o SYNCT™ (Referência #27198).

®

- Solução: Defina os Painéis de teste em todos os computadores em que as Ordens serão criadas para o ensaio.
- Ao editar uma ordem para atualizar as informações do cassete, talvez seja exibido um erro com o texto **Object reference not set to an instance of an object**. (Referência de objeto não definida para instância de um objeto) depois de clicar no botão **Yes** (Sim) da caixa de diálogo de confirmação de edição (Referência #37249).
	- Solução: Se for exibido este erro, clique em **No** (Não) na caixa de diálogo de confirmação da edição e edite a ordem novamente. Para evitar isso, não use um leitor de código de barras para atualizar as informações de um cassete de uma ordem quando o LIS estiver importando ordens.

## Execução do NxTAG®

- Se você excluir as subpastas **ERRORS** (ERROS), **SUCCEEDED**, (COM SUCESSO) ou **UNPROCESSED** (NÃO PROCESSADO) de **Import Instrument Raw Data Location** (Importar local de dados brutos do instrumento) do NxTAG®, serão exibidas mensagens de erro com frequência (Referência nº 22278).
	- Solução: Selecione **Auto Import Off** (Desligar importação automática) e ligue novamente para recriar as pastas ausentes.
- Os valores da **Accession ID** (ID de admissão) e **Requisition Number** (Número de requisição), inseridos no SYNCT™ antes de ocultar os campos, não serão removidos do banco de dados, mas não ficarão visíveis nem serão editáveis ao editar a ordem a partir do módulo **NxTAG** (Referência nº 26876).
	- Solução: Defina os campos de **Accession ID** (ID de admissão) e **Requisition Number** (Número da requisição) novamente para visíveis, para editar os valores ou remover valores antes de ocultá-los.
- Os comentários talvez não sejam salvos se forem adicionados enquanto uma execução estiver em andamento (Referência nº 41572).
	- Solução: Não adicione comentários às amostras enquanto uma execução estiver no estágio "Pending" ("Pendente") ou "Processing" ("Processando"). Somente adicione comentários em amostras em novas execuções ou em amostras na página Results (Resultados).
- Quando várias ordens de controle forem editadas na página do NxTAG, não há indicação se elas têm os mes- mos controles ou controles diferentes selecionados na caixa de diálogo **Edit Order** (Editar ordem) (Referência nº 30767).

• Solução: Não selecione nenhum controle na caixa de diálogo **Edit Order** (Editar ordem) se você não pretende modificar os controles selecionados para as Ordens; ou selecione um dos controles se desejar alterar todas as Ordens selecionadas para este controle atualizado.

## Gerenciamento de ordens

- Ao criar ou editar uma ordem IVD, se for lido um código de barra do cassete com um ensaio diferente do espe- cificado na ordem, será exibida uma mensagem de erro temporariamente (Referência nº 37295).
	- Solução: Leia um código de barras do cassete com o mesmo ensaio IVD associado à ordem.
- Se a tecla Caps Lock estiver ativada, a leitura dos códigos de barras dos campos de inserção de textos no SYNCT™ fará com que a caixa do texto fique invertida (Referência nº 34243).
	- Solução: Desative a tecla Caps Lock ao fazer leitura.
- Se vários aplicativos SYNCT e/ou instrumentos ARIES<sup>®</sup> compartilharem da mesma pasta de importação de ordens, estas talvez não sejam processadas corretamente (Referências nº 36722 e nº 37014).
	- Solução: Certifique-se de que vários vários aplicativos do e do SYNCT não acessem a mesma pasta para a importação de ordens. O SYNCT tem a capacidade de replicar ordens para vários instrumentos .

## Relatórios

- Se os cabeçalhos dos relatórios definidos pelo cliente tiverem linhas acima de 29 caracteres, o texto poderá ficar truncado nos relatórios dos ensaios e das execuções (Referência nº 28839).
	- Solução: Restrinja o tamanho das linhas do cabeçalho do relatório do cliente para 29 caracteres cada.
- O tempo de geração de um relatório dos Detalhes da execução pode ultrapassar 60 segundos (Referência nº 44150).
	- Solução: Aguarde tempo suficiente para a conclusão da geração do relatório. Arquive os dados para melhorar o desempenho.

#### Resultados

- Todas as execuções expandidas na página **Results** (Resultados) serão reduzidas quando for processada uma execução do NxTAG<sup>®</sup> (Referência nº 28956).
	- Solução: Aumente a(s) execução(ões) desejada(s) selecionando o símbolo (+) ao lado da execução.
- Ao fazer login imediatamente após iniciar o SYNCTTM, a página **Results** (Resultados) pode indicar **No Results** (Nenhum resultado) enquanto as informações dos resultados estiverem carregando (Referência nº 29208).
	- Solução: Aguarde alguns minutos até os dados dos resultados carregarem antes de realizar operações no SYNCT.
- Se uma amostra for editada a partir da página **Results** (Resultados) ao usar a opção **Group By Sample** (Agru- par por amostra), a amostra será movida para a parte inferior da grade de resultados. Se for editada uma amostra em uma execução ao usar a opção **Group By Run** (Agrupar por execução), a amostra será movida para o final da lista de amostras daquela execução (Referência nº 34270).
	- Solução: Atualize a página **Results** (Resultados).
- Alternar entre **Group by Run** (Agrupar por execução) e **Group by Sample** (Agrupar por amostra) na

página **Results** (Resultados) atualiza os dados, possivelmente alterando a exibição de dados (Referência nº 34718).

- Solução: Atualize a filtragem para exibir os resultados desejados.
- **Submit Reports** (Enviar relatórios) não exibe notificação para indicar que a impressora não está instalada ou conectada (Referência nº 35507).
	- Solução: Certifique-se de que haja uma impressora corretamente conectada antes de gerar relatórios.
- Se as configurações personalizadas de hora/data estiverem em uso no computador host, o SYNCT talvez não exiba o formato personalizado em todas as telas e caixas de diálogo (Referência nº 36645).
	- Solução: Use as configurações padrão regionais de data/hora do Microsoft
- Duas execuções com o mesmo nome serão exibidas agrupadas em um único nome de execução na página Results (Resultados) (Referência nº 36951).
	- Solução: Para exibir as execuções separadamente, selecione uma amostra de uma execução e reno- meie a execução. Todas as amostras da execução renomeada serão exibidas com o mesmo nome.
- A filtragem por **Instrument ID** (ID do instrumento) ou **Module ID** (ID do módulo) não produz resultados se for feita pesquisa por uma subcadeia de caracteres (Referência nº 36986).
	- Solução: Insira o número de série completo do instrumento no campo **Instrument ID** (ID do instrumento) para encontrar os resultados para esse instrumento. Para obter resultados do ARIES<sup>®</sup>, insira o número de série completo do **Module** (Módulo) no campo **Module ID** (ID do módulo) para encontrar os resultados para esse módulo.
- Se os mesmos testes forem selecionados ao ocultar novamente os resultados da amostra de um ensaio do NxTAG, o SYNCT indicará que a amostra foi analisada novamente e adicionará uma mensagem no registro da amostra, mesmo com a exibição dos mesmos resultados (Referência nº 37293).
	- Solução: None (Nenhuma).
- Os comentários e as mensagens nem sempre são organizados de acordo com o carimbo de hora (Referência nº 44994).
	- Solução: Consulte o carimbo de hora para determinar a sequência cronológica.

#### Desempenho

- O desempenho do SYNCT™ pode começar a degradar depois que o banco de dados atingir aproximadamente 1400 execuções. Os usuários poderão sofrer com atrasos na geração de relatórios, na revelação dos testes, na exportação de dados e no arquivamento de execuções depois deste ponto (Referência nº 35767).
	- Solução: Arquive os dados das execuções quando o banco de dados atingir aproximadamente 1400 execuções, como visto, ou se o desempenho estiver degradado, na página Administration (Admi- nistração) > Data Maintenance (Manutenção de dados).

# <span id="page-9-0"></span>Suporte Técnico da Luminex

Para entrar em contato com o Suporte Técnico da Luminex nos EUA e no Canadá, ligue para: 1-877-785-2323

Para entrar em contato fora dos EUA e do Canadá, ligue para: +1 512-381-4397

Internacional: + 800-2939-4959

Fax: 512-219-5114

E-mail: *[support@luminexcorp.com](mailto:support@luminexcorp.com)*

Há mais informações disponíveis no site. Pesquise o tópico desejado ou navegue pelos menus. Consulte também a seção de Perguntas frequentes no site. Insira *[http://www.luminexcorp.com](http://www.luminexcorp.com/)* no campo de endereço de seu navegador.

Este manual pode ser atualizado periodicamente. Para assegurar que possui uma versão atual, entre em contato com o Suporte Técnico.

© 2016 - 2023 Luminex Corporation. Todos os direitos reservados. Nenhuma parte desta publicação pode ser repro- duzida, transmitida, transcrita ou traduzida para qualquer idioma ou linguagem de computador, em qualquer forma ou por qualquer meio, sem o consentimento prévio expresso e por escrito da Luminex Corporation.

A Luminex Corporation (Luminex) reserva-se o direito de modificar seus produtos e serviços a qualquer momento. Serão enviadas notificações aos usuários finais informando sobre as mudanças que afetam o uso, o desempenho e/ou a segurança e a eficácia do dispositivo. Quaisquer alterações no dispositivo serão feitas de acordo com as exigências normativas aplicáveis. A Luminex não assume nenhuma responsabilidade por danos resultantes de aplicações não auto- rizadas ou má utilização destas informações.

Luminex, xPONENT, e NxTAG são marcas comerciais registradas da Luminex Corporation, registradas nos EUA e em outros países. SYNCT é uma marca comercial registrada da Luminex Corporation.

Este produto, ou seu uso, está coberto, total ou parcialmente, ou é composto por processos cobertos por uma ou mais patentes: *[www.luminexcorp.com/patents](http://www.luminexcorp.com/patents)*.